[certificados,](http://wiki.intrusos.info/doku.php?id=tag:certificados&do=showtag&tag=certificados) [letsencrypt](http://wiki.intrusos.info/doku.php?id=tag:letsencrypt&do=showtag&tag=letsencrypt), [Let´s Encrypt](http://wiki.intrusos.info/doku.php?id=tag:let_s_encrypt&do=showtag&tag=Let%C2%B4s_Encrypt), [certificate](http://wiki.intrusos.info/doku.php?id=tag:certificate&do=showtag&tag=certificate)

# **Certificados con Let´s Encrypt**

#### **Cliente**

<https://certbot.eff.org>

#### **Scripts para automizar el despliegue**

**Acme Shell**

<https://github.com/Neilpang/acme.sh>

#### **Dehydrated**

<https://github.com/lukas2511/dehydrated>

## **Instalación**

Descargamos e instalamos el script. En mi caso **acme.sh**

 $mot$ por defecto se instala dentro del directorio oculto **.acme.sh** en el home del usuario

wget -O - https://get.acme.sh | sh

Ejecutamos el script en modo DNS

./acme.sh --issue --dns -d dominio.com

Al ejecutarlo nos saldrá un aviso para que añademos al proveedor del dominio un registro del tipo TXT llamado **acme-challenge.midominio.com** y como valor el que aparece en la consola con el nombre **TXT value**

Una vez añadido el registro txt habrá que ejecutar

./acme.sh --renew -d dominio.com

Ojo el refresco y propagación del DNS puede tardar varias horas

**mots** 

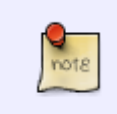

Tenemos un contenedor para docker con un servidor ya preparado para la generación y renovación del certificados de lets encrypt en <https://github.com/linuxserver/docker-letsencrypt>

## **Entorno de pruebas**

La URL del entorno de prueba es: **<https://acme-staging-v02.api.letsencrypt.org/directory>**

Si está utilizando Certbot, puede utilizar nuestro entorno de prueba con el indicador **–dry-run**.

## **Más Info**

- <https://dalareo.github.io/anadir-SSL-a-tu-aplicacion-web-dockerizada/>
- <https://www.procesozombie.com/article/ssl-gratis-para-todos-lets-encrypt/>
- [http://www.3ops.com/implementacion-de-certificados-gratuitos-lets-encrypt-en-cisco-asa-para-a](http://www.3ops.com/implementacion-de-certificados-gratuitos-lets-encrypt-en-cisco-asa-para-accesos-vpn/) [ccesos-vpn/](http://www.3ops.com/implementacion-de-certificados-gratuitos-lets-encrypt-en-cisco-asa-para-accesos-vpn/)
- <https://blog.gabi.soy/es/2016/08/de-http-a-https-con-nginx-lets-encrypt-node/>
- <https://www.desarrolloweb.com/articulos/instalar-certificado-ssl-lets-encrypt.html>
- [https://es.stackoverflow.com/questions/62157/como-configurar-un-certificado-ssl-gratuito-de-let](https://es.stackoverflow.com/questions/62157/como-configurar-un-certificado-ssl-gratuito-de-lets-encrypt-en-apache/62158) [s-encrypt-en-apache/62158](https://es.stackoverflow.com/questions/62157/como-configurar-un-certificado-ssl-gratuito-de-lets-encrypt-en-apache/62158)
- <https://openwebinars.net/blog/configurar-certificados-ssl-gratis-en-ubuntu-con-apache/>
- <https://www.linuxito.com/seguridad/842-como-generar-un-certificado-ssl-tls-gratis-con-certbot>

## **Referencias**

- <https://b3n.org/intranet-ssl-certificates-using-lets-encrypt-dns-01/>
- <https://www.adictosaltrabajo.com/tutoriales/obtencion-de-certificados-con-lets-encrypt/>
- <https://www.jorgebastida.es/instala-un-certificado-lets-encrypt-en-tomcat/>
- <https://www.jorgebastida.es/instalando-un-certificado-lets-encrypt-via-acme-dns-challenge/>
- [https://www.digitalocean.com/community/tutorials/how-to-secure-nginx-with-let-s-encrypt-on-ub](https://www.digitalocean.com/community/tutorials/how-to-secure-nginx-with-let-s-encrypt-on-ubuntu-14-04) [untu-14-04](https://www.digitalocean.com/community/tutorials/how-to-secure-nginx-with-let-s-encrypt-on-ubuntu-14-04)
- <https://letsencrypt.org/>
- <https://linuxgnublog.org/es/asegura-tu-sitio-web-nginx-con-lets-encrypt/>
- <https://www.sugeek.co/instalar-certificado-ssl-en-centos-7/>

From: <http://wiki.intrusos.info/> - **LCWIKI**

Permanent link: **<http://wiki.intrusos.info/doku.php?id=seguridad:letsencrypt&rev=1627380931>**

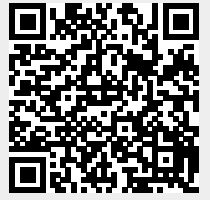

Last update: **2023/01/18 13:57**